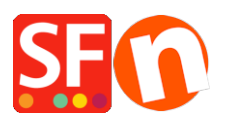

[Knowledgebase](https://shopfactory.deskpro.com/en-GB/kb) > [Pages and Products](https://shopfactory.deskpro.com/en-GB/kb/pages-and-products) > [How can I offer products with a price for each cm](https://shopfactory.deskpro.com/en-GB/kb/articles/how-can-i-offer-products-with-a-price-for-each-cm-sold) [sold?](https://shopfactory.deskpro.com/en-GB/kb/articles/how-can-i-offer-products-with-a-price-for-each-cm-sold)

How can I offer products with a price for each cm sold?

Merliza N. - 2021-12-08 - [Pages and Products](https://shopfactory.deskpro.com/en-GB/kb/pages-and-products)

- Open shop in SF
- Select the product where you want to change the quantity unit
- Click EDIT PRODUCT from toolbar
- Click PROPERTIES button

## - Locate the Quantity unit and select cm in drop-down

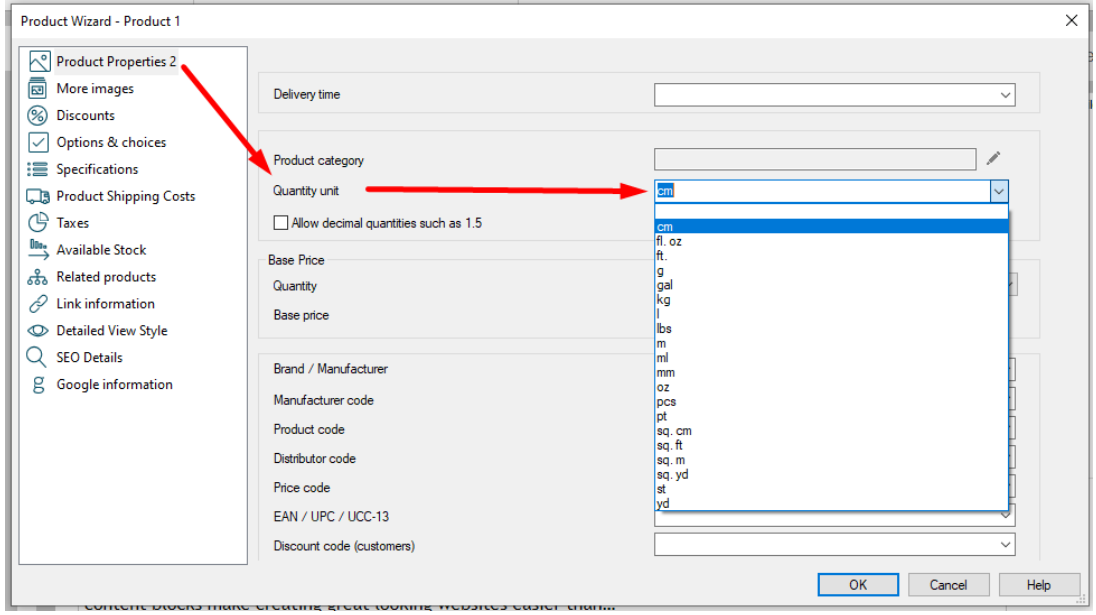

-Click OK -> Finish

Now, cm unit will appear beside the quantity box

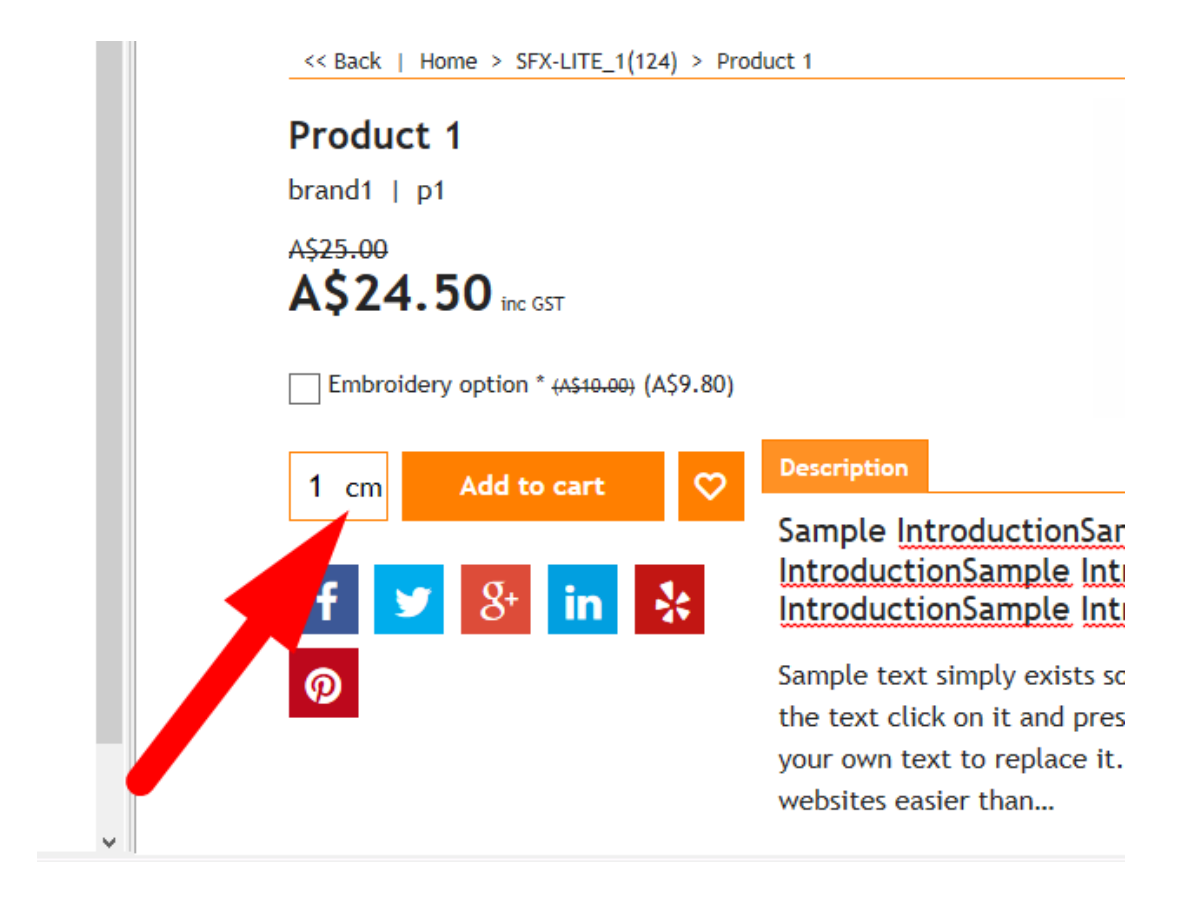